## リモート 熟設会 Teamsへの接続手順

~はじめに~

ネット環境、タブレットの調子などによってうまく 動作しなかったり、フリーズを起たりすることが考え られます。その場合は、Teamsへの再入室を試みたり、 タブレットの再起動をしたりするなど、各ご家庭での 対応をお願いします。

また、アップデートの状況により、画面の出方が異 なる場合があります。操作方法は変わらないので、手 順通りに接続をお願いします。

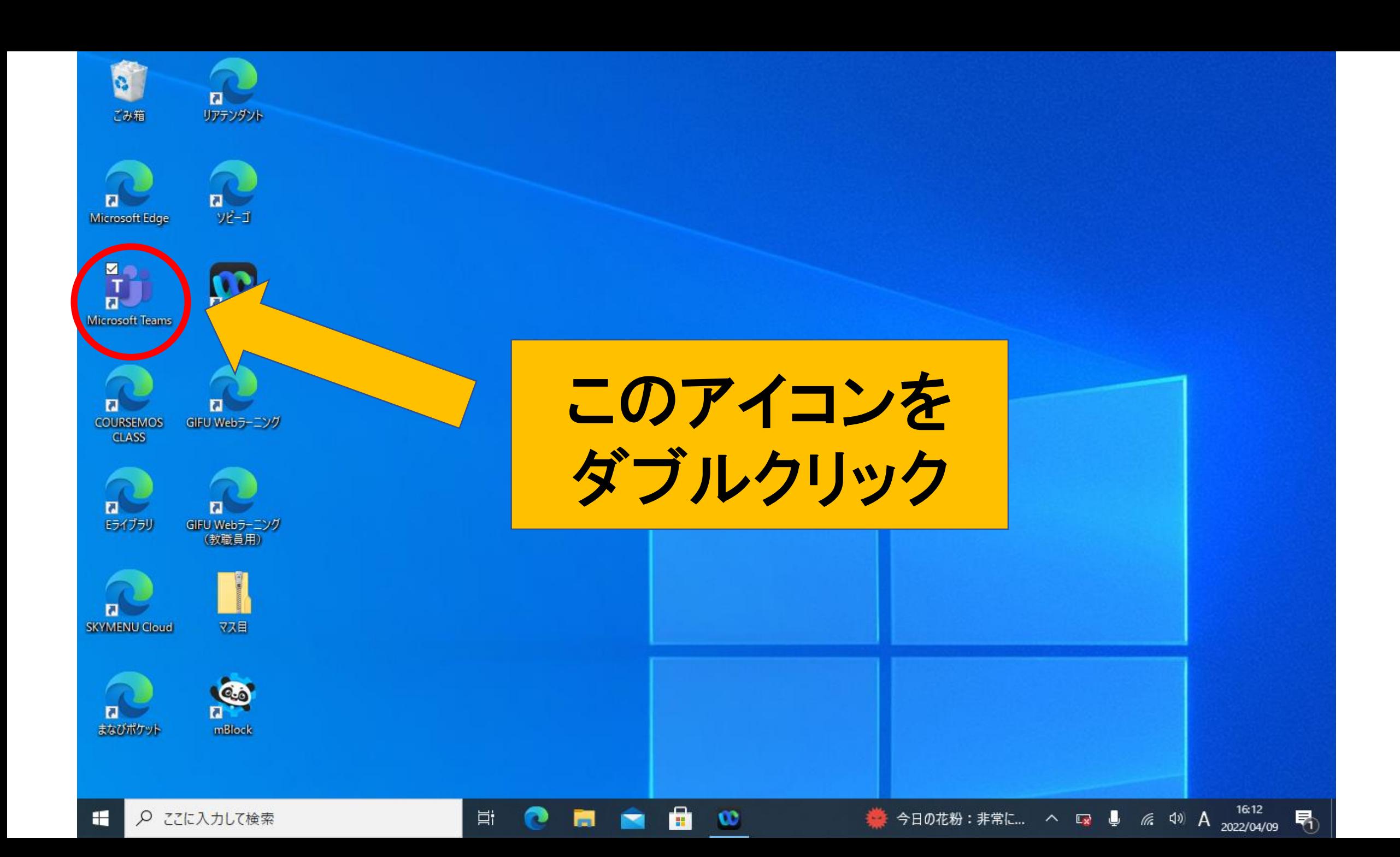

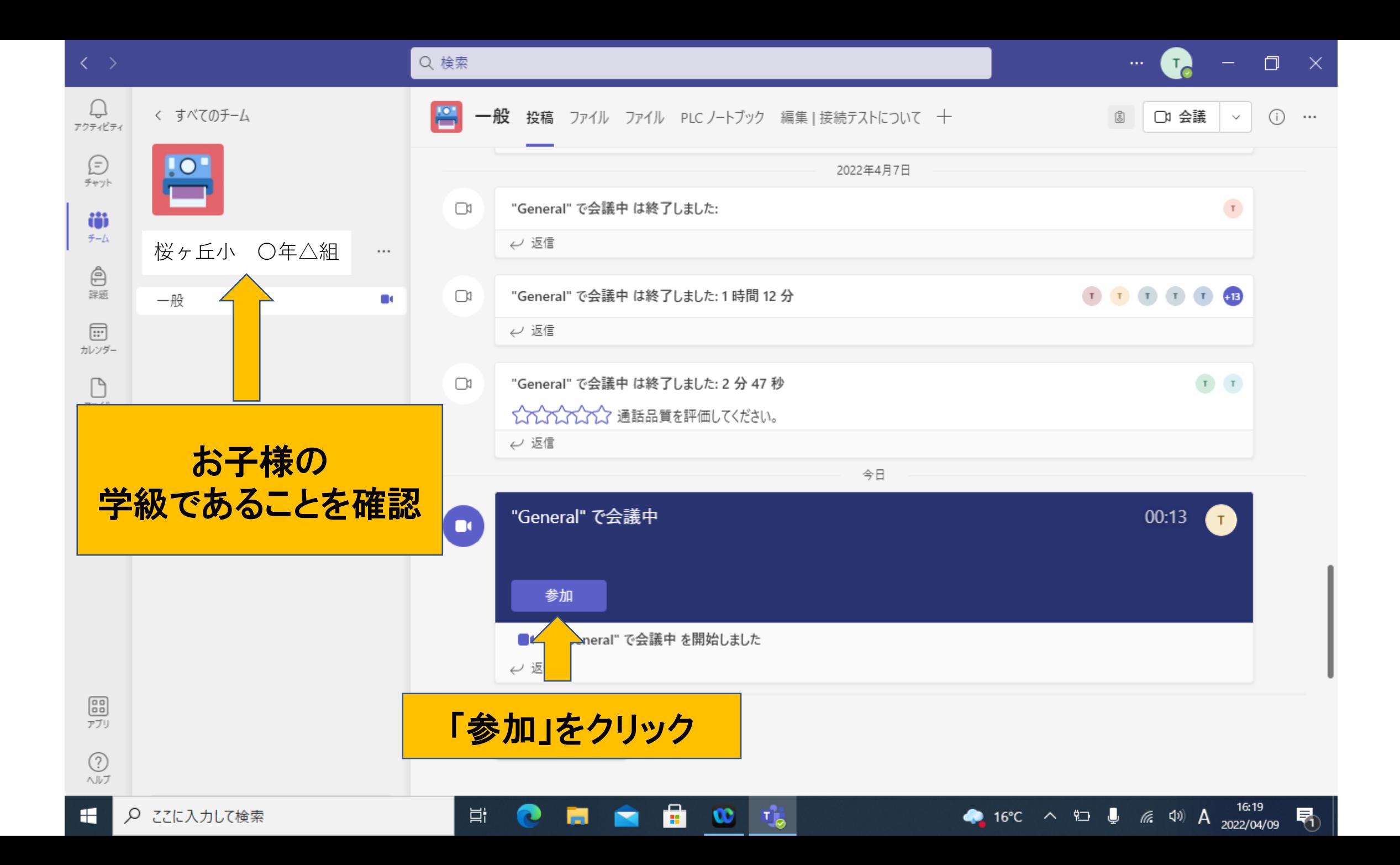

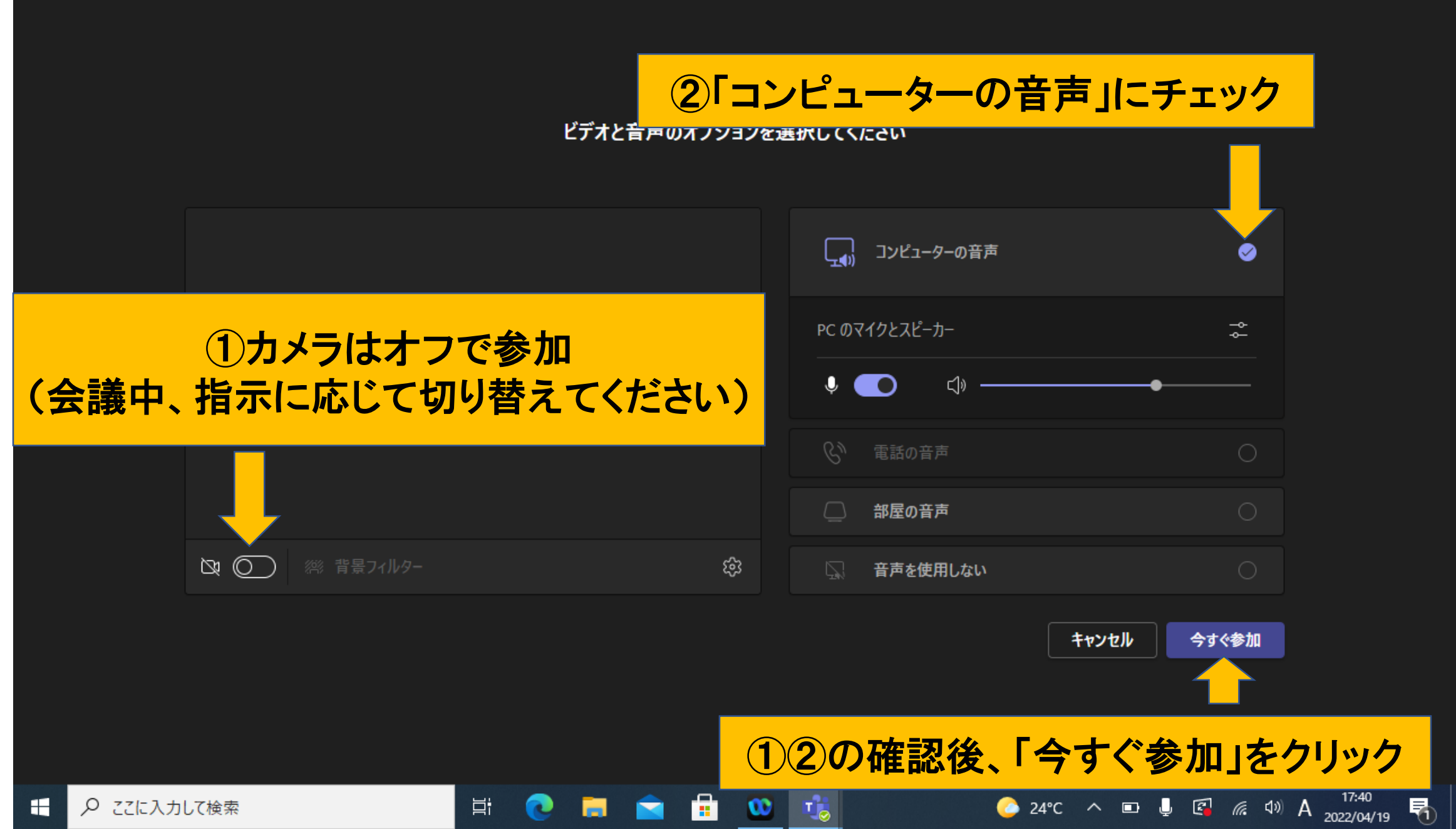

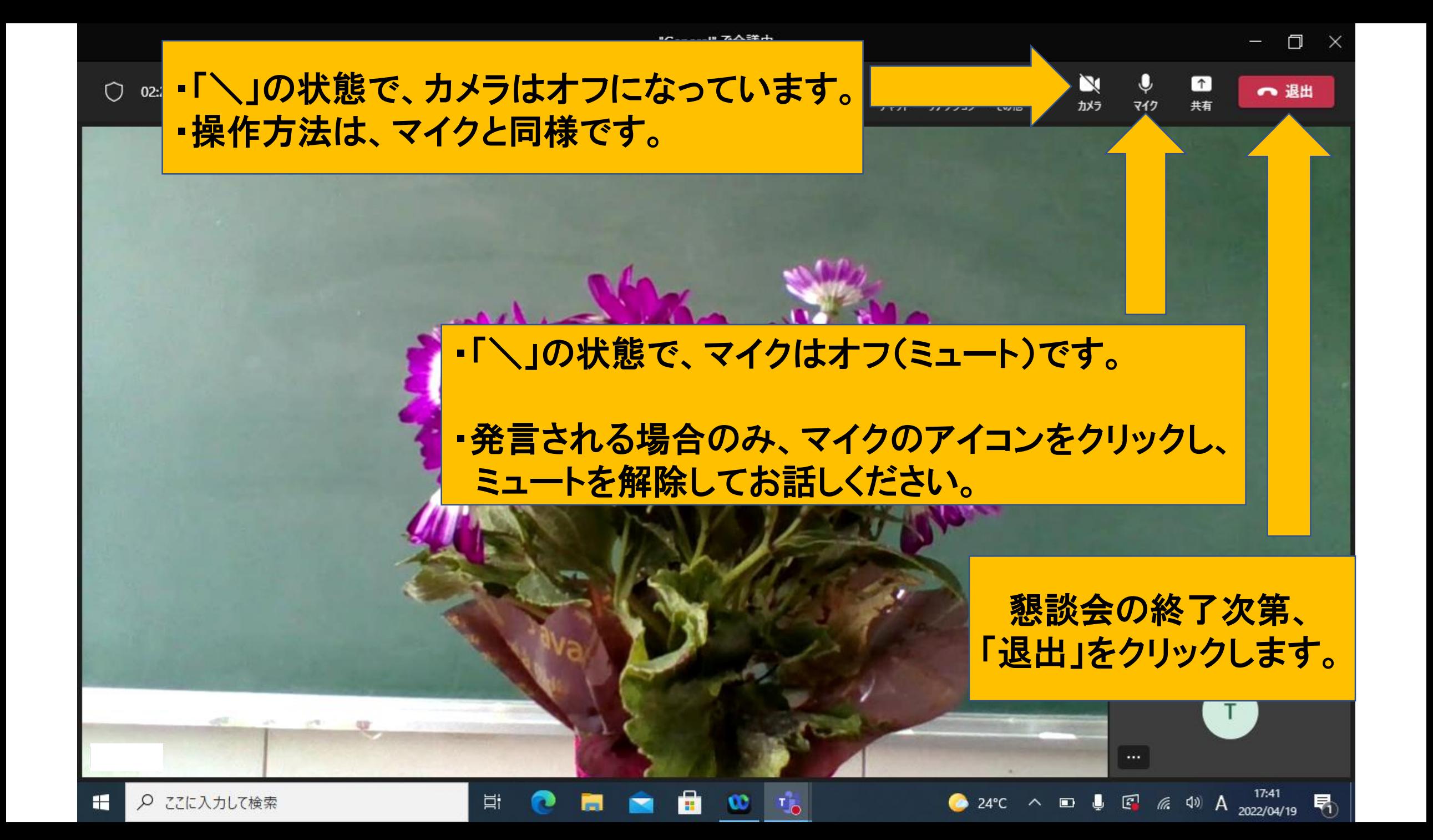